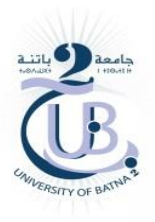

Ministère de l'Enseignement Supérieur et de la Recherche Scientifique. Université de Batna**-**2**-** Mostefa Benboulaid Faculté de Technologie - Département de Génie Mécanique

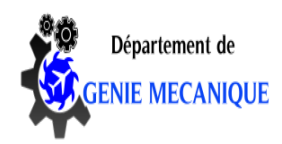

# FAO Cours destiné aux étudiants de Master 2 MMTH (Maintenance des machines thermiques et hydrauliques).

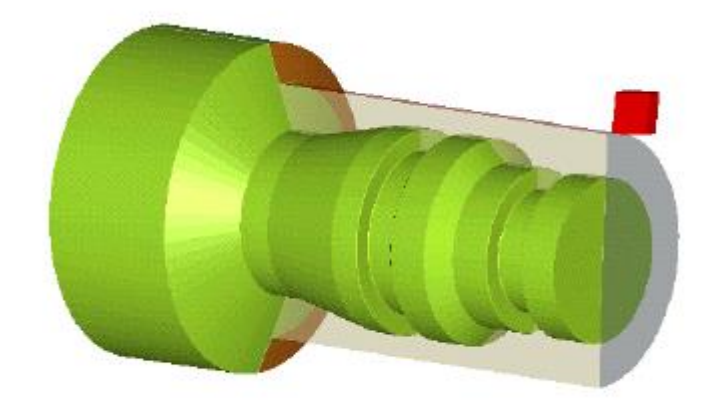

Par

## **Rafik MAKHLOUFI**

Batna, 2020

#### **AVANT PROPOS**

Ce cours intitulé fabrication assistée par ordinateur FAO est une matière de l'unité d'enseignement méthodologique qui s'adresse aux étudiants de Master MMTH (LMD). Le contenu est rédigé sous forme de cours détaillés, avec des exercices d'application et d'entraînement sur la fabrication à l'aide d'un logiciel CAO SOLIDWORKS et un complément d'usinage CAMWORKS.

## **CHAPITRE I : CFAO - CONCEPTION ET FABRICATION ASSISTEE PAR ORDINATEUR**

#### **Objectif de la conception et fabrication assistée par ordinateur CFAO.**

Si la communication a une place très importante de nos jours dans tous les domaines, elle a toujours été omniprésente pour les techniciens et les ingénieurs. Communiquer ou mémoriser une idée, une solution technologique, représenter un mécanisme, un système ou un ensemble architectural a toujours nécessité des représentations graphiques.

Le dessin industriel, manuel ou assisté par ordinateur DAO, la conception assistée par ordinateur CAO sont les outils graphiques les plus utilisés par les techniciens et les ingénieurs pour passer de l'idée (étude) à la réalisation (fabrication) d'un produit.

Les logiciels de FAO permettent après avoir défini les entités d'usinage, de visualiser des parcours d'outil et de générer un programme ISO à l'aide d'un post processeur.

#### **Logiciels de CFAO / DAO – 3D.**

En CAO/DAO – 3D un objet est défini dans les trois dimensions de l'espace (x, y, z) et peut, selon le choix de l'utilisateur, apparaitre à l'écran en perspective ou en vue plane (projection orthogonale).

Le 3D est avantageux pour concevoir des objets ou des implantations complexes (architecture, usines, etc.). Il permet de prévoir des jeux et des interférences entre composants, faire des simulations de mouvements, de fonctionnement, faire des calculs, faire des tests de résistance, de déformation, thermique par exemple, des images de synthèse …..

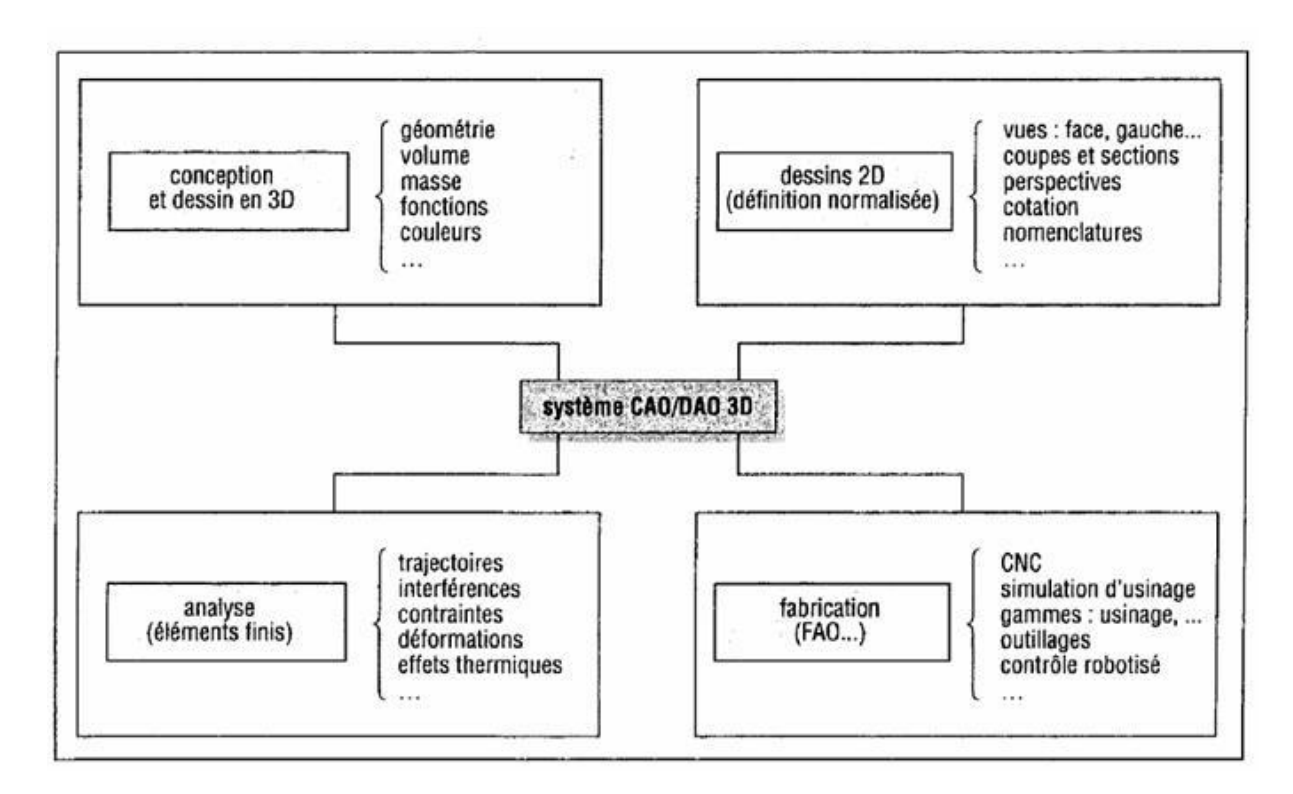

*Principales application CAO/DAO – 3D*

Une fois un objet 3D mis en mémoire (base de données), celui-ci peut être manipulé, tourné, translaté, agrandi, modifié.

## **Logiciel de CFAO : présentation de CAMWorks**

CAMWorks est la première solution FAO basée sur la connaissance, sur la reconnaissance de formes (RAF) et sur l'associativité de l'usinage dans l'environnement SolidWorks. Cette complète intégration signifie:

• Quand vous utilisez SolidWorks, l'arbre d'usinage de CAMWorks et les commandes sont accessibles par un clic de bouton. Vous ne quittez jamais SolidWorks pour générer les parcours d'outil.

• CAMWorks utilise la géométrie SolidWorks pour générer les parcours d'outil pour être certain que la pièce que vous usinez est la même que la pièce que vous avez modélisé

L'aide en ligne est un guide de référence qui décrit en détail les formes et fonctions de CAMWorks pour l'usinage, le tournage, le fraisage et l'électroérosion à fil.

#### **Comment apprendre à utiliser CAMWorks ?**

Nous vous recommandons d'effectuer les exercices des manuels Fraisage et tournage, Fraisage-Tournage, Usinage multiaxial et Électroérosion à fil avant d'utiliser CAMWorks.

Lorsque vous installez CAMWorks, ces manuels sont copiés dans un dossier sur votre PC. Ces didacticiels sont des fichiers Adobe PDF (Portable Document Format) qui peuvent être affichés, recherchés et imprimés à l'aide d'Acrobat Reader.

Pour lancer Reader et ouvrir un fichier de didacticiel :

Cliquez sur le bouton Démarrer dans la barre des tâches Windows et sélectionnez Programmes dans le menu.

Sélectionnez CAMWorksxxxx puis Manuels et choisissez un manuel.

Les exercices des manuels vous permettront d'apprendre à utiliser CAMWorks à l'aide d'un parcours pas à pas à travers les formes et les fonctions. Effectuez ces exercices, puis, si vous avez besoin de plus d'informations, cherchez simplement dans l'Aide en ligne.

## **Vue d'ensemble de CAMWorks**

CAMWorks a quatre caractéristiques :

#### **Intégré**

CAMWorks est totalement intégré dans SolidWorks/CAMWorks Solids et fonctionne dans l'environnement SolidWorks/CAMWorks Solids. Grâce à cette intégration, vous pouvez :

• Utiliser la même interface d'utilisateur (Windows) pour la conception et CAM.

CAMWorks transforme la « vue de conception » des pièces de SolidWorks/CAMWorks Solids en « vue de fabrication ». L'arbre de conception du Gestionnaire de formes SolidWorks/CAMWorks Solids affiche l'arbre de conception. Les arbres Formes et Opérations CAMWorks affichent la vue de fabrication de cette même pièce.

- Utiliser le même fichier de pièce pour enregistrer l'information sur la conception et la fabrication (formes usinables, opérations et parcours d'outil).
- Éliminer les transferts de fichier en utilisant des formats de fichiers standard tels que IGES, SAT et Parasolid. Les formats de fichiers IGES et SAT sont une approximation de la pièce avec une tolérance et sont donc à ce titre sujets à erreurs.
- Générer des parcours d'outil sur la pièce SolidWorks/CAMWorks Solids réelle, et non sur une approximation importée.
- Générer des parcours d'outil qui sont associés à SolidWorks/CAMWorks Solids. Ceci signifie que si le modèle de conception est modifié, les parcours d'outil changent automatiquement avec une intervention minimale de l'utilisateur.

#### **Basé sur la forme**

L'usinage est réalisé sur des formes telles que les trous, les poches et les bossages.

#### **Intelligent**

Une [base de données technologique](cwtechdb.chm::/techdb_new/technology_database_(techdb)_overview.htm) (TechDB) permet de récupérer facilement les informations concernant les processus de fabrication utilisés sur votre site et d'appliquer ces informations pour automatiser encore davantage la programmation en code CN. La base de données technologique permet de travailler de manière cohérente avec l'équipement et d'obtenir un usinage bien réglé.

## **Réactif**

Dans certaines limites, si la pièce est modifiée, les formes et les parcours d'outil reflètent cette modification.

#### **Modules d'usinage**

CAMWorks offre un certain nombre de modules configurables selon vos besoins.

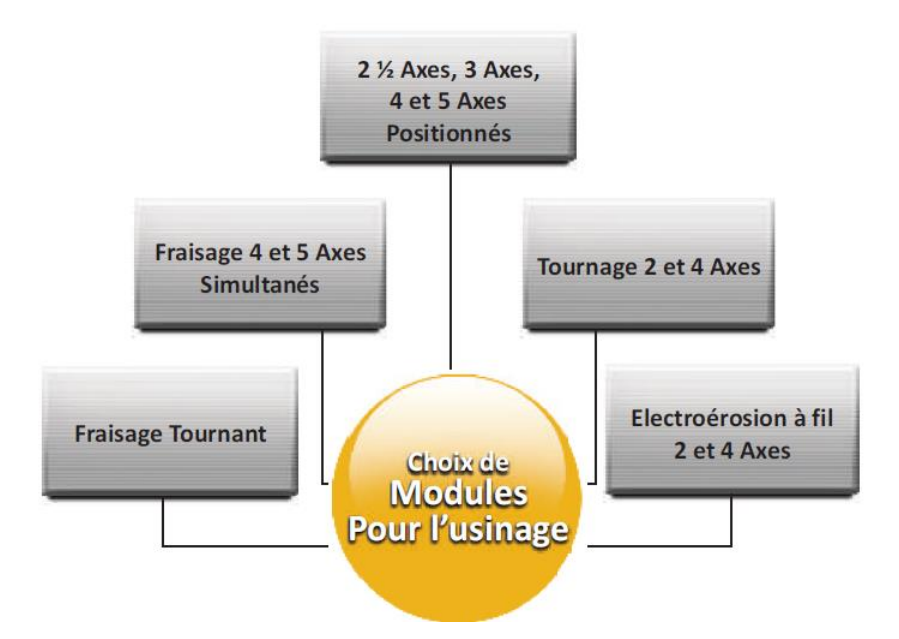

\* **Fraisage 2½ Axes, 4 et 5 axes** positionnés incluant cycle d'ébauche automatique, finition, filetages à la fraise et cycle de pointage, perçage, alésage et taraudage.

\* **Fraisage 3 Axes** incluant le cycles Niveau I plus les cycles Projection de courbe, Zones horizontales, Pas 3D. Inclus également le fraisage matière restante pour tous les cycles de fraisage avancé 3 axes.

\* **Tournage 2 et 4 axes** inclus les cycles ébauche automatique, finition, filetage, gorges, et point à point (perçage, alésage, et taraudage)

\* **Tournage/Fraisage** inclus tournage et fraisage pour les combinaisons de machine tour et fraiseuse. Cycles d'usinage pour axe C, Y et B.

\* **Electroérosion fil** inclus la reconnaissance de formes, génération de parcours du fil, et la génération du code machine pour 4 axes, 2 axes à dépouille constante et 2 axes.

죽어 2.3) Définir la machine et directeur de CN (contrôleur).

La définition de la machine spécifie le type d'usinage qui doit être réalisé pour le modèle (par ex. fraisage ou tournage) et le contrôleur associé de la machine-outil (post-processeur) pour la création appropriée du programme CN

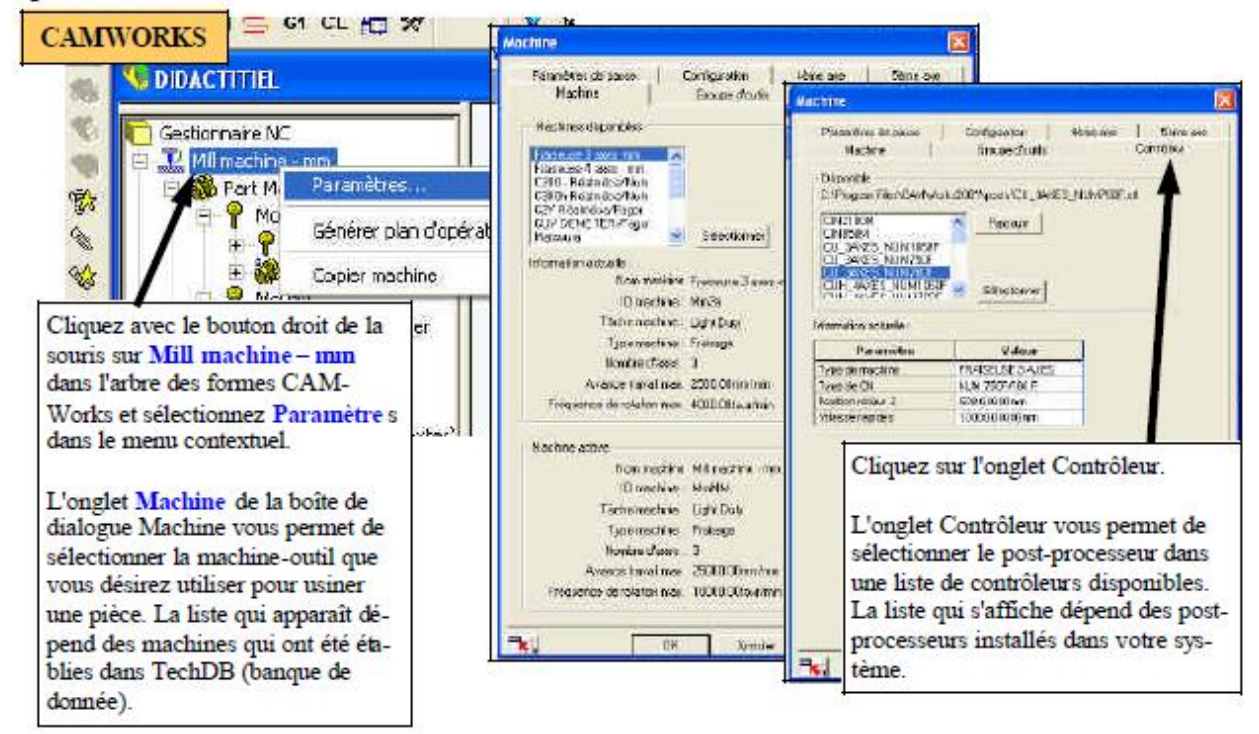

#### - 2.4) Définir le brut

**CAMWORKS** Le brut est défini par deux attributs :

Dimension et forme

Le brut par défaut est le plus petit rectangle (boîte englobante) dans lequel la pièce peut s'encastrer. En règle générale, vous n'utilisez pas la dimension du stock et vous devez changer la définition du brut en décalant la boîte englobante ou en étirant une esquisse.

Type de matière

Des modifications peuvent être apportées au brut à n'importe quel moment ; cependant, si vous définissez un brut différent après avoir défini les formes usinables, vous devez sélectionner Reconstruire pour que CAM-Works actualise ces informations pour faire référence aux formes du brut.

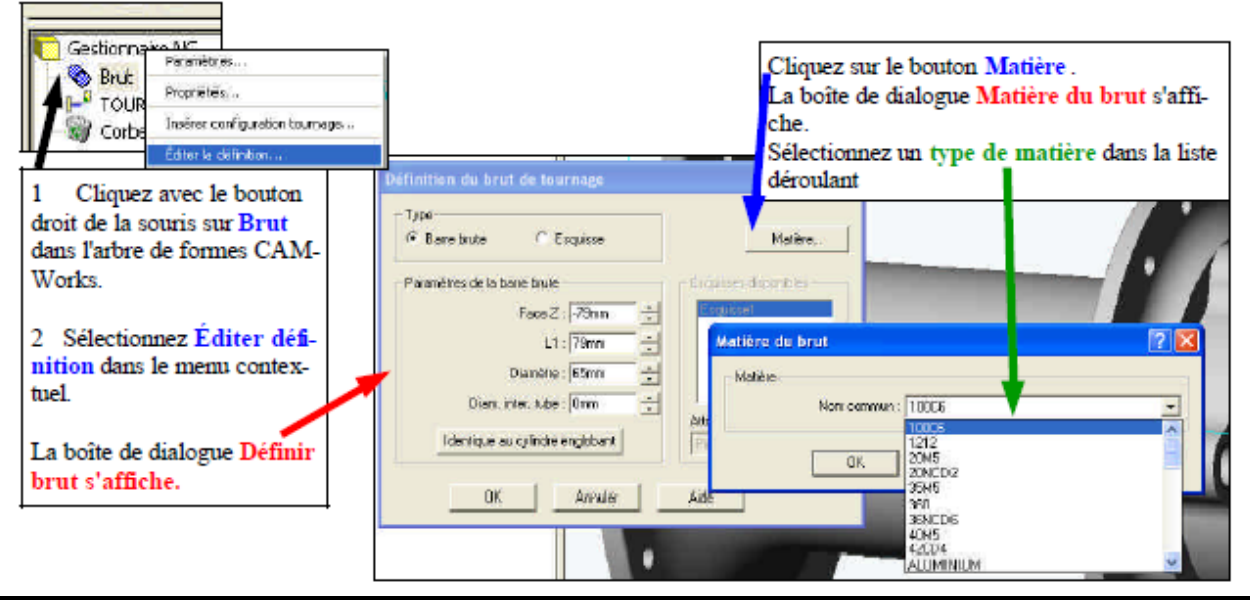

#### 2.5) Définir les origines.

**CAMWORKS** La boîte de dialogue Paramètres de configuration s'affiche lorsque vous cliquez avec le bouton

droit de la souris sur une configuration dans l'arbre d'opération et que vous sélectionnez Paramètres dans le menu contextuel.

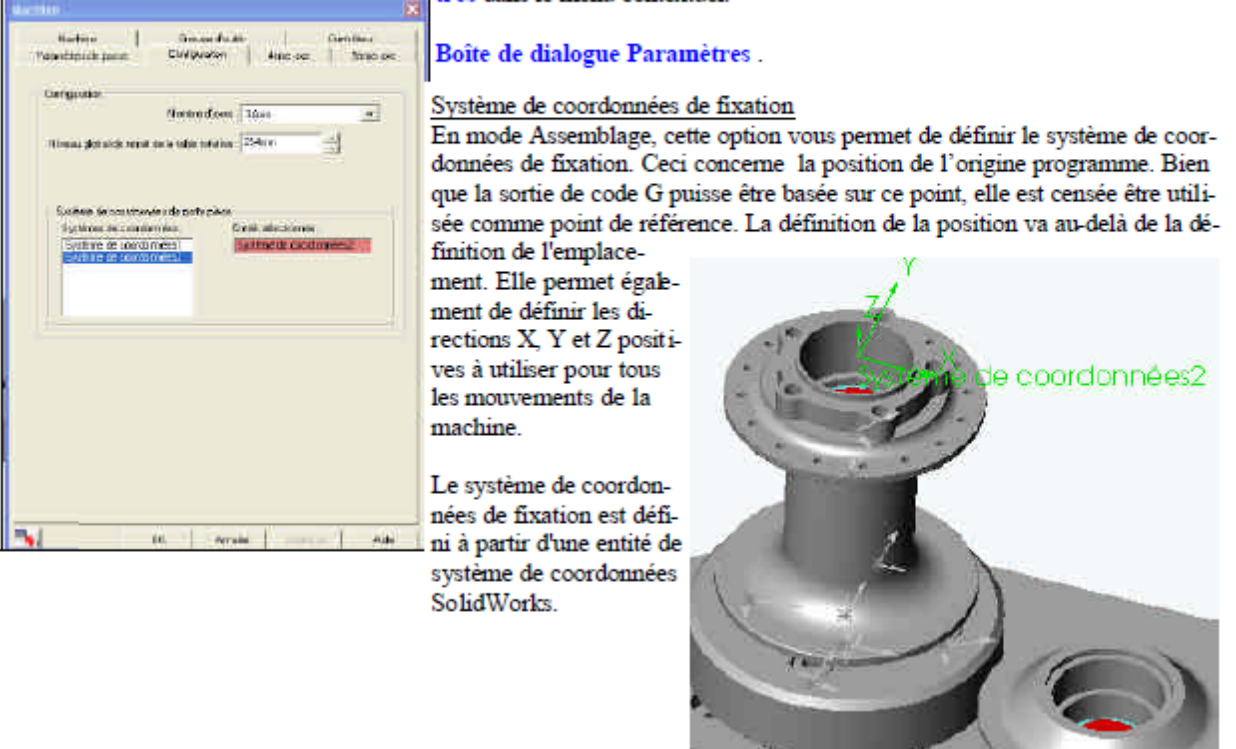

2.6) Définir les formes usinables « entités d'usinage ».

**CAMWORKS** 

L'usinage ne peut être effectué que pour des formes usinables. CAMWorks fournit trois méthodes pour définir des formes usinables pour le fraisage 2D et 3D. Reconnaissance Automatique de Formes (RAF)

irrégulière

**C** Provide To

Carligacation)<br><mark>De Bonnagh (names) e bonn</mark>

fins towar krigst

HautourtH3 (6.10m)

**CONTROL** 

Ate in 1989

Forme 2.5D créée interactivement

sportsken Fill Aren

**TANK** 

Ici forme bossage

La reconnaissance automatique de formes analyse la forme de la pièce et essaie de définir les formes usinables les plus communes telles que les poches, les trous, les centrages/chanfreins et les bossages. La commande Extraire formes usina-

語

bles lance la RAF. Selon la complexité de la pièce, la RAF peut vous permettre d'économiser beaucoup de temps dans la définition des formes prismatiques 2D. Formes 2D et 2,5D créées interactivement La RAF ne peut reconnaître chaque forme sur des pièces complexes et ne reconnaît pas certains types

de formes. Pour usiner ces zones, vous devez définir des formes de façon interactive en utilisant la commande Insérer forme 2.5D.

Formes 3D créées interactivement

Si vous avez CAMWorks pour fraisage 3D, vous définissez des formes 3D de façon interactive selon les faces spécifiques à usiner et les faces à éviter.

Voici les types de formes actuellement gérés :

- Les bossages et poches avec parois verticales.
- Les poches et les bossages sont ensuite transformés en formes rectangulaires, circulaires, ovales ou irrégulières.
- Les centrages/chanfreinages avec parois verticales.

Les centrages/chanfreinages sont classés en catégories : rectangulaires, coins rectangulaires, irréguliers, et coins irréguliers.

De nombreux types de trous qui comprennent les trous simples, les lamages, et les centrages/chanfreins.

Les trous simples peuvent être décrits selon qu'ils ont été percés, alésés ou filetés.

Trous échelonnés

#### 2.7) Définir et/ou générer les opérations.

Une opération est définie comme un type de cycle d'usinage tel que l'ébauche. Après avoir créé les **CAMWORKS** formes d'usinage, les opérations peuvent être générées pour usiner les formes de la pièce. Comprendre les opérations

La Base de données technologique (TechDB) définit quelles opérations sont nécessaires pour chaque forme d'usinage et les paramètres pour chaque opération. Dès que l'opération est définie, les parcours d'outil peuvent être générés pour usiner la forme. Les méthodes pour éliminer le matériel s'appellent cycles de coupe. Lorsque ces cycles de coupe sont lancés, l'opération contient l'information d'usinage nécessaire pour générer les parcours d'outil pour couper la pièce. Commande Générer plan d'opération

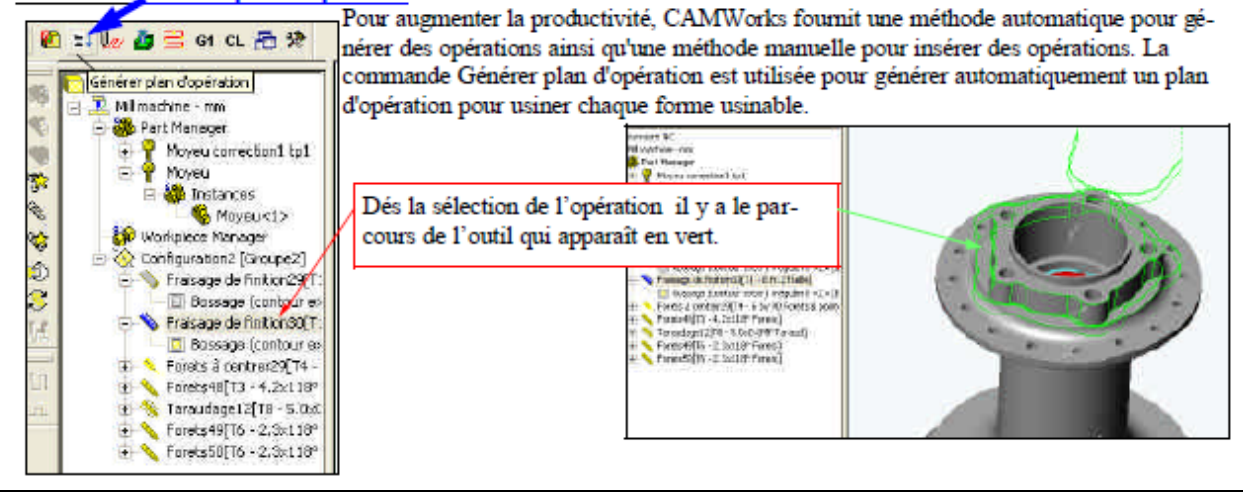

#### - 2.8) Choix des outils et des paramètres de coupe.

**CAMWORKS** Les opérations générées par la commande Générer plan d'opération sont basées sur des informations enregistrées dans la Base de données technologique. Les paramètres pour chaque opération affecte la création du parcours d'outil et la sortie du code CN. Ces paramètres inchent le contrôle pour le diamètre de l'outil, les<br>directions de coupe, les valeurs avance/vitesse, etc. Comme avec la plupart des fonctions CAMWork sont établis automatiquement. Toutefois, ces paramètres sont prévus comme point de départ et ces configurations peuvent être modifiées

Pour éditer les paramètres d'opération avant la création du parcours d'outil, utiliser la commande Paramètres dans le memi contextuel Operation.

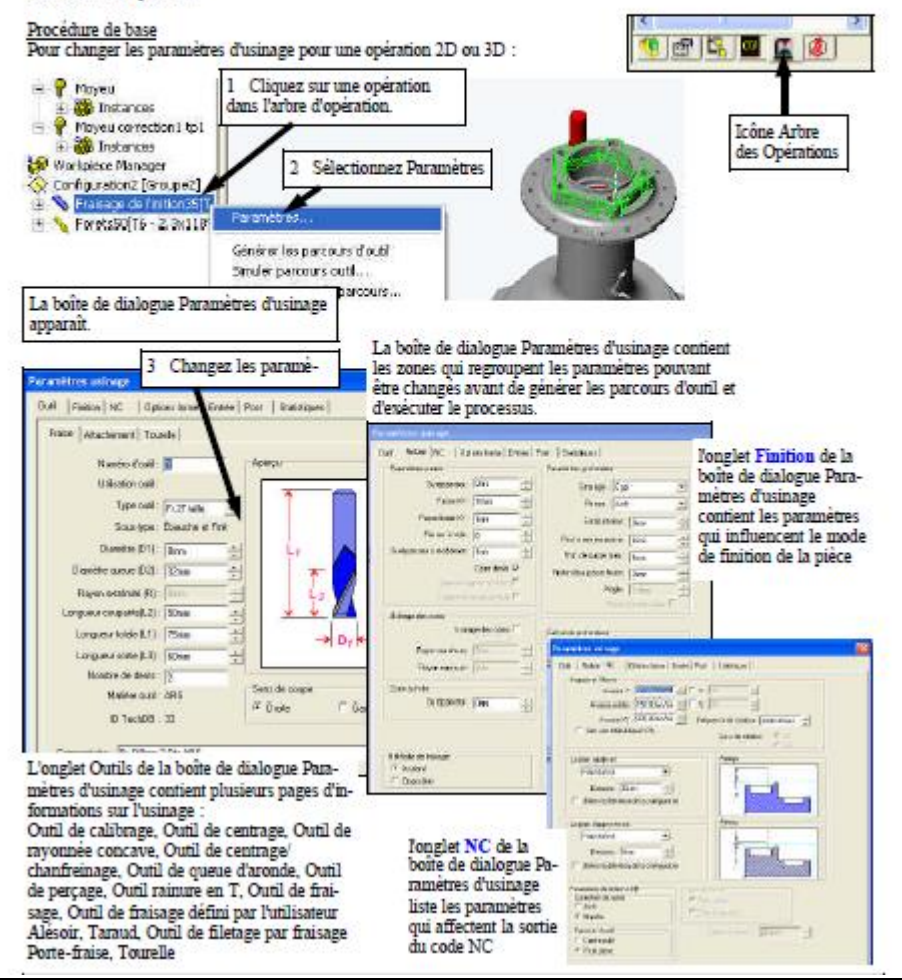

- 2.10) Choix du plan d'approche et d'accostage.

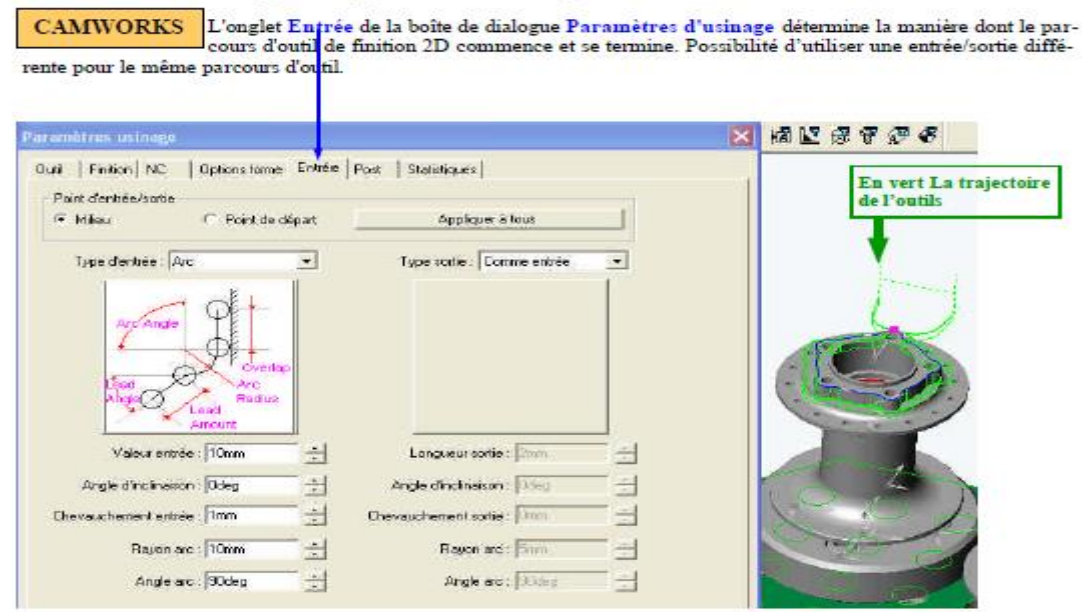

**SEE** 

**WELL STREET** 

-39853

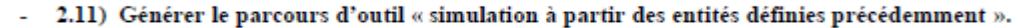

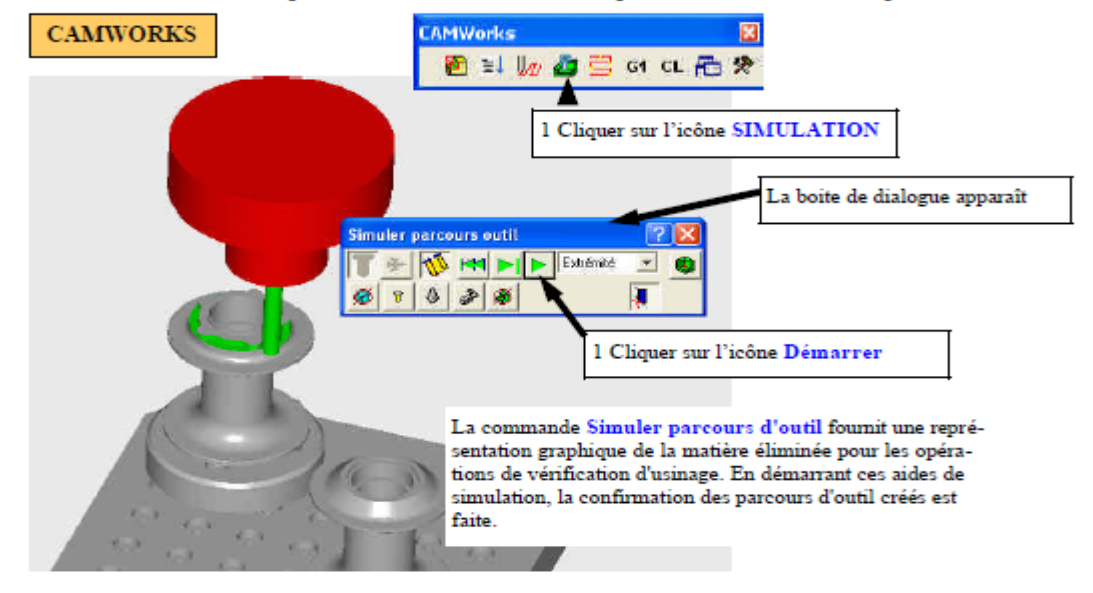

#### 2.12) Générer le programme ISO.  $\overline{\phantom{a}}$

CAMWORKS Le post-traitement est la démarche finale pour générer le fichier de programme CN. Cette démarche convertit des parcours d'outil généralisés et les informations relatives aux opérations en code ISO de machine pour un directeur de commande (contrôleur) spécifique de machine-outil. Le système crée un code ISO pour<br>chaque parcours d'outil dans la pièce pour que l'opération du parcours d'outil apparaisse dans l'arbre d'opér Works

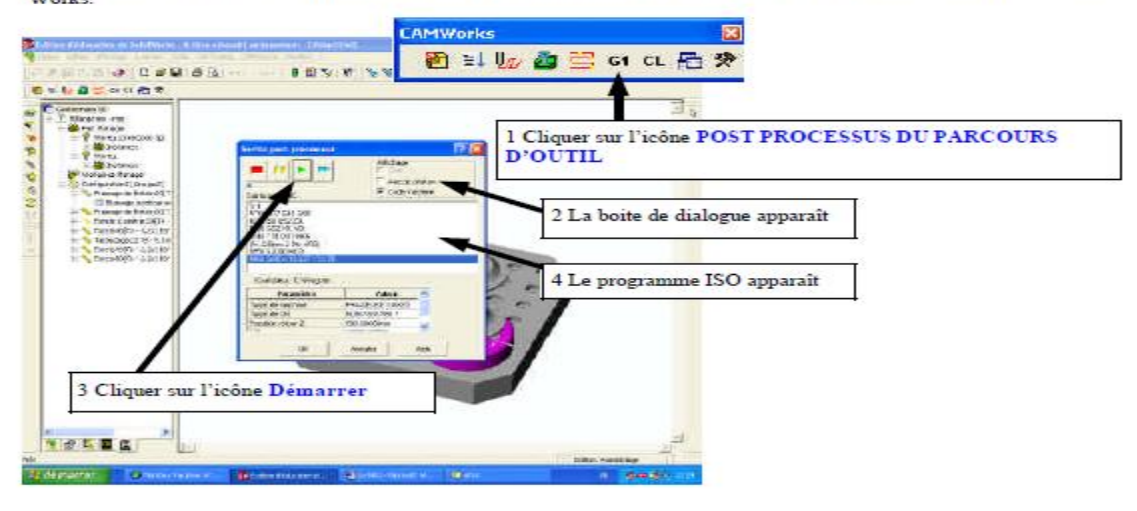

#### - 2.13) Transférer dans NCSIMUL.

Les développeurs de logiciel FAO (EFICN et CAMWorks) ont prévu un interfaçage avec NCSIMUL. Cette interface est une routine (programme). A l'exécution du programme les fichiers \*.sldam (fichier assemblage Solid-Works) et \*.prt (fichier pièce SolidWorks) sont convertis en fichier \*.stl et insérés dans des répertoires, entraînant l'élaboration automatique d'une « gamme » (Voir chapitre NCSIMUL).

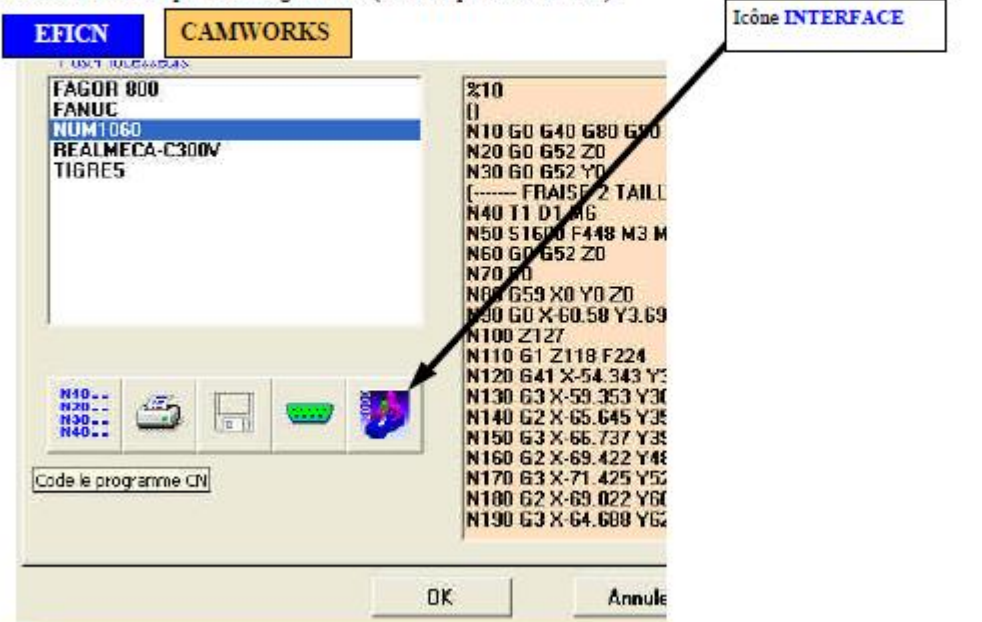

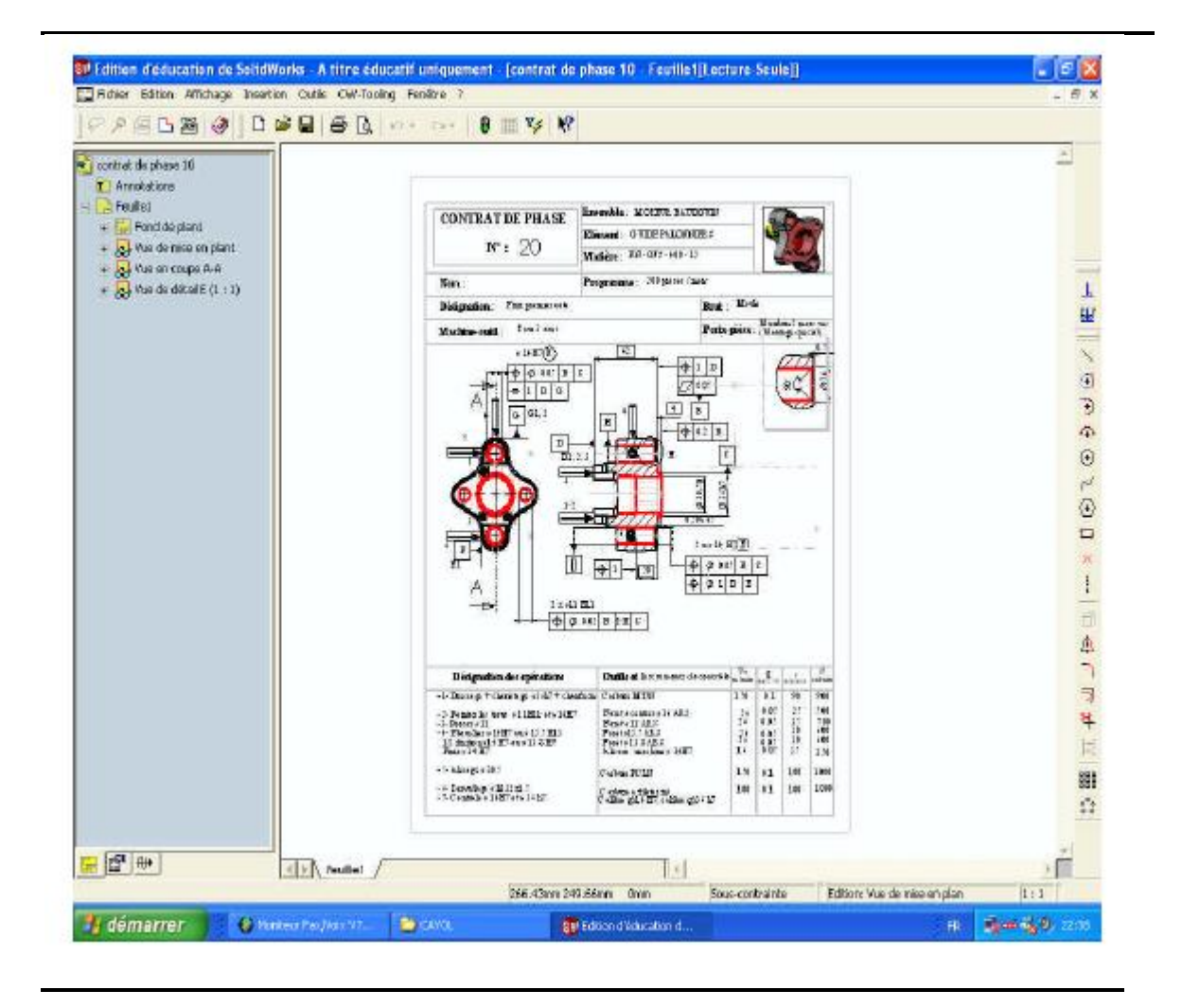